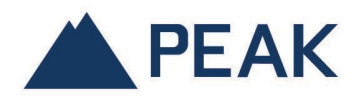

## COMMENT SE CRÉER UN COMPTE CLIENT MONPEAKENLIGNE

Rendez-vous sur la page d'accueil de MonPEAKenligne et cliquez sur le bouton *Créer un compte client*.

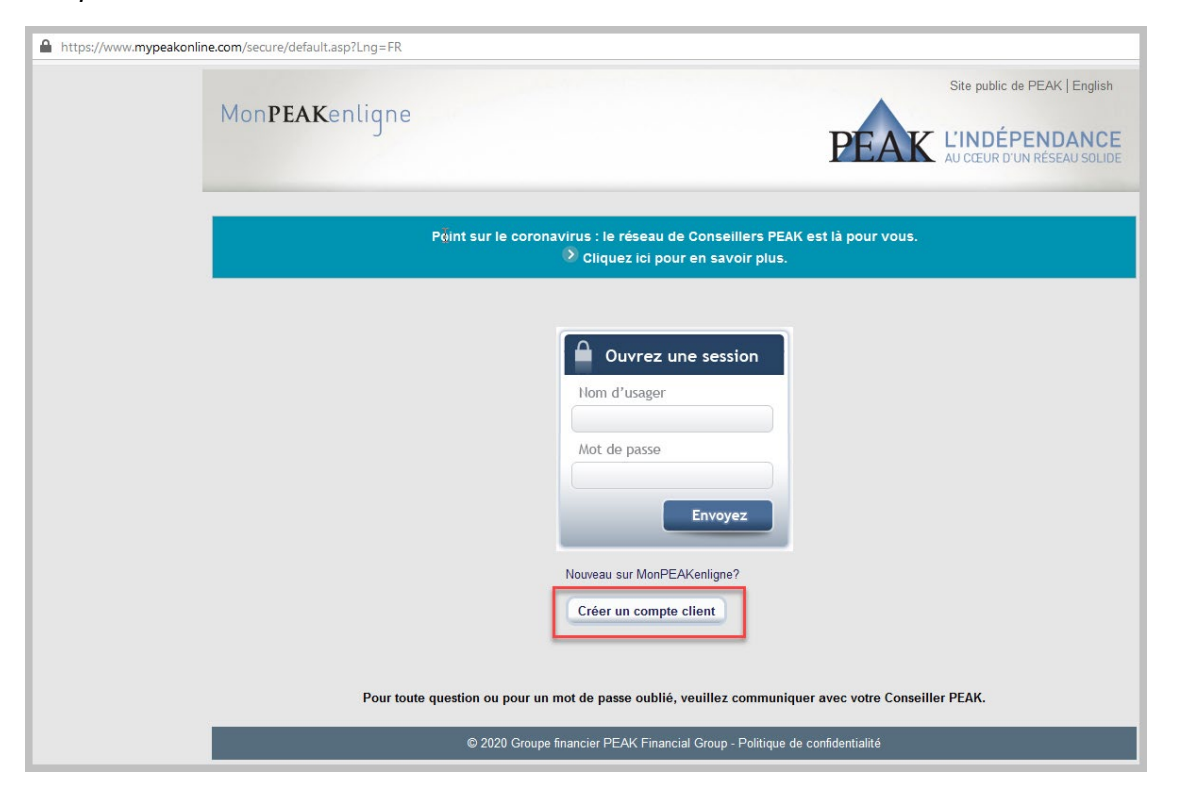

Assurez-vous d'avoir entré votre numéro d'assurances sociale et votre date de naissance afin de valider la création de votre compte. Cliquez sur le bouton *Envoyez*.

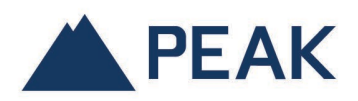

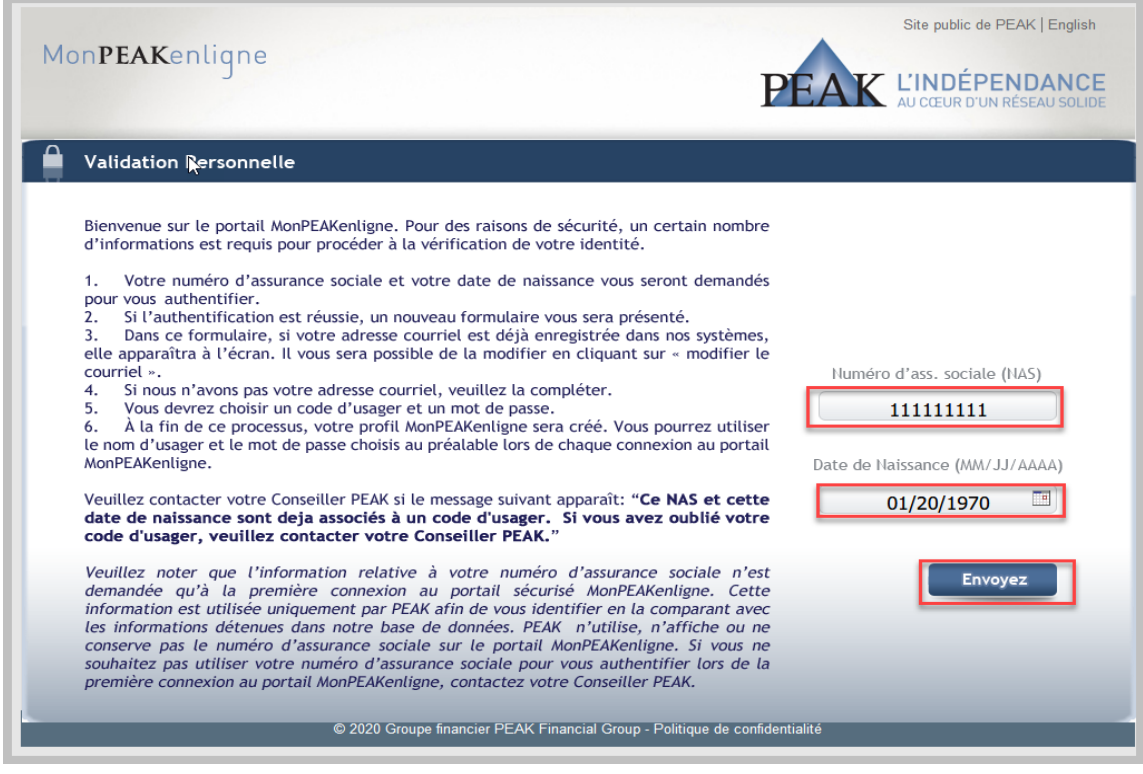

Choisissez votre code d'usager et le mot de passe assigné. Confirmez votre mot de passe. Cliquez sur le bouton *Envoyez* afin que votre compte MonPEAKenligne soit créé.

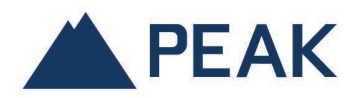

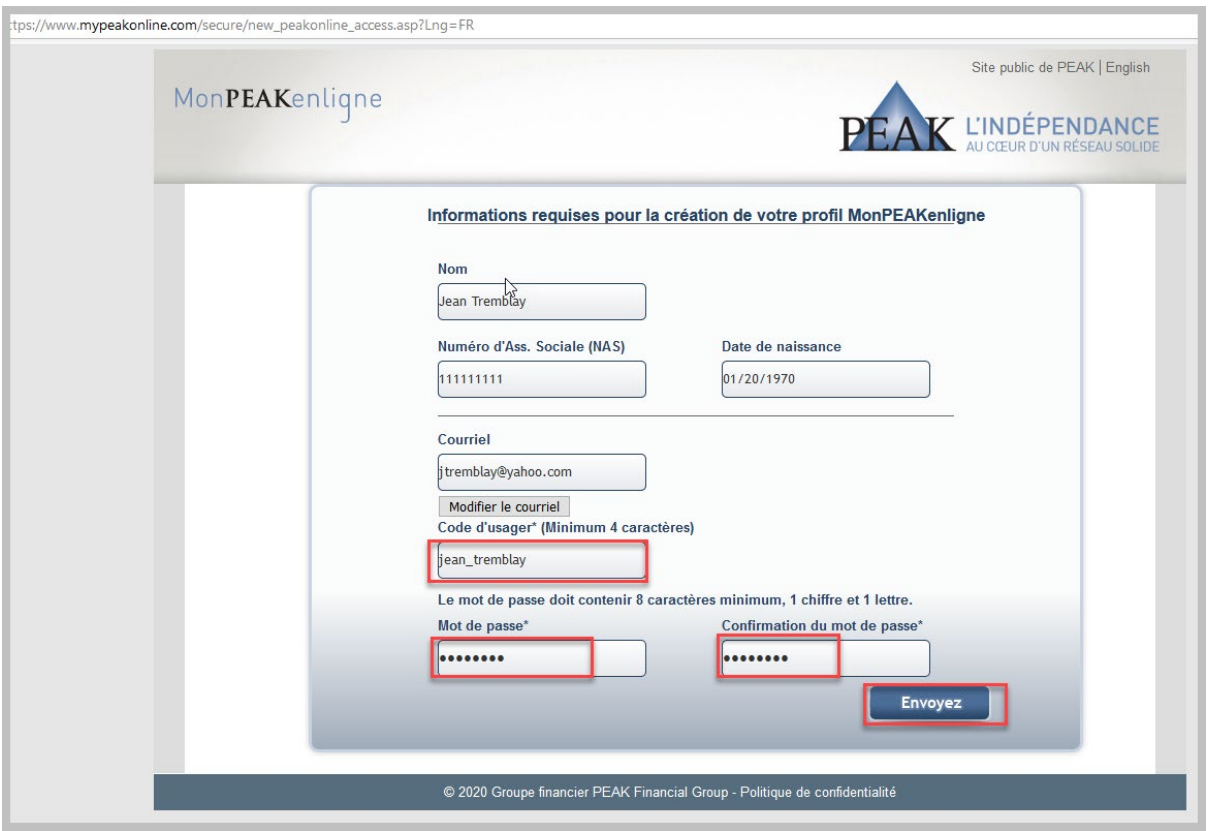

Veuillez-vous authentifier avec le code d'usager que vous venez de créer et aller à la section *ABONNEMENT AUX RELEVÉS ÉLECTRONIQUES* pour gérer votre option courante.

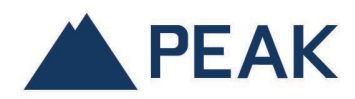

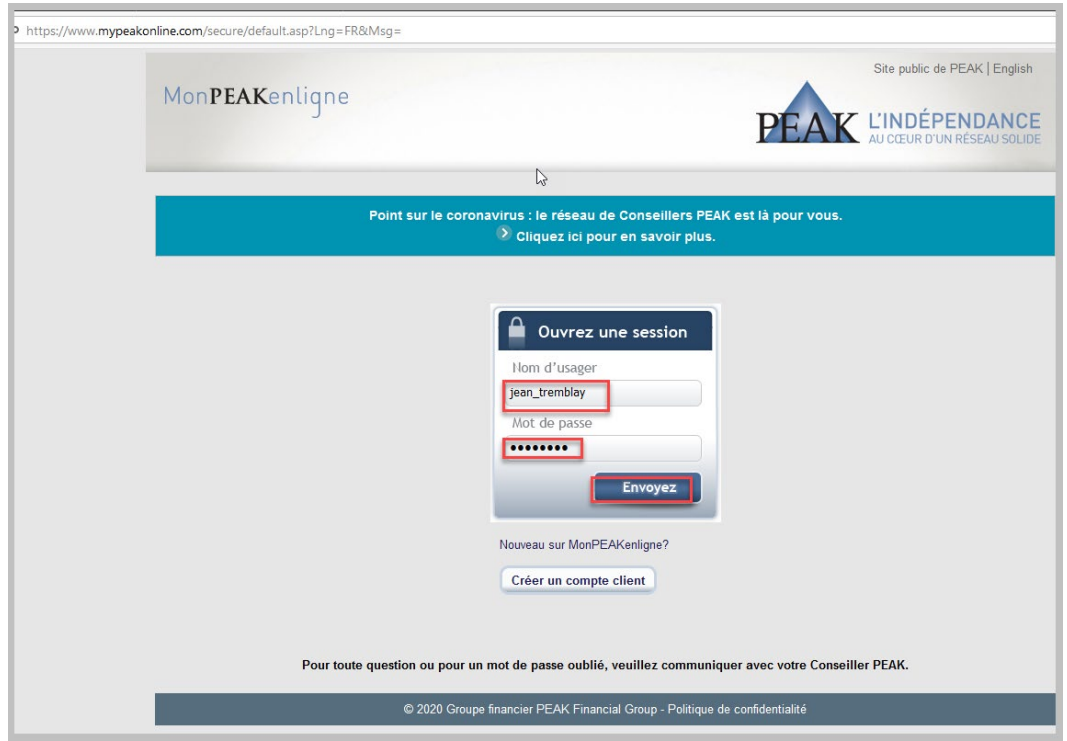